# YOUR GUIDE TO WELCOMING AMERICAN EXPRESS® CARDS ON CASTLES (SPIRE) SPC MODEL TERMINALS

All you have to do is check your terminal is as ready as you are.

This guide will help you start welcoming new customers as soon as possible.

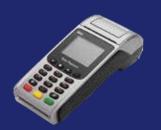

If at any point you need extra assistance, give us a call on 0800 032 7216, select option 2 and we can guide you through the set-up process.

For information on screen messages go to https://www.spirepaymentssupport.com/screenmessages

### **STEP 1: DOWNLOAD**

Option 1

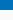

### Option 2

- Press the key with the SQUARE symbol. This will bring you to the 1st page.
- Push the **SQUARE** key again to reach the 2nd page.
- Press the Right Arrow Key to get to the Function Option.
- FUNCTION is 3rd on the list.
- Enter Function Code 92.
- Supervisor Code is default 0000 (Terminal may ask to swipe the Supervisor CARD).
- Follow on screen instructions (e.g. Swipe Supervisor Card if needed).\*

- Press the key with the SQUARE symbol. Note – depending on model, you may need to press key twice.
- Click on 4 for TERMINAL.
- Click on 1 for PROG LOAD.
- Enter Pass Code 0000
   (Terminal may ask to swipe the Supervisor CARD).
- Terminal will display "Prog Load Correct".
- Enter YES to start the Download.\*

### **STEP 2: LOGON**

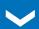

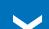

- Press the Middle Key with the GREEN Square. This will bring you to the 1st page. Function is on the 2nd page.
- Press the Right Arrow Key to reach 2nd page.
- FUNCTION is 3rd on the list.
- Enter Function Code 77.
- Supervisor Code is default 0000 (Terminal may ask to swipe the Supervisor CARD).
- Click on the Option for AMEX.
- Click on the Option for **DELETE**.
- Terminal will display "Logon Amex". Choose YES.

### • Choose **SALE** (or CNP option).

**STEP 3: TEST PAYMENT** 

- Key in the Amex dummy Card number: 37 999 999 999 999 4 (check the terminal is asking for the Card number first, as opposed to the Sale amount).
- Key in Expiry date 12/18. Expiry date will always be the current year.
- Terminal will display "Is customer present". Press ENTER.
- Key in correct **TEST AMOUNT** and press **ENTER**.
- Press ENTER to confirm.
- If terminal asks for a security code, input 0000.
- If asked for address details, use the building number for 1 John Street and the numbers within post code BN88 1YR.
- Terminal will display "Test Complete" / "Init Complete", Not Authorised.

### This is your American Express Test Card

Card No - 37 999 999 999 999 4 Expiry Date - 12/calendar year\* Please keep these details safe.

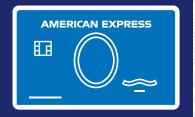

### **TEST TRANSACTION AMOUNTS:**

| Barclays (BARC)                                      | £850.01 |
|------------------------------------------------------|---------|
| WorldPay/Cardsave/Handepay<br>(SMS)                  | £900.01 |
| LTSB/Cardnet/FDGL (LTSB)                             | £955.01 |
| Clover/Payment Sense/Merchant<br>Rentals (FDMS/HBOS) | £470.01 |
| Allied Irish (AIB)                                   | £440.01 |
| Rapyd (Valitor/Chip&Pin)                             | £325.01 |
| TakePayments                                         | £505.01 |
| Pax                                                  | £200.01 |
|                                                      |         |

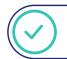

Your terminal is now set up and ready to accept American Express Cards.

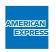

## DON'T do business without it

\*Please use the calendar year of your test transaction.

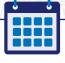

# PLEASE REMEMBER TO SET THE DATE AND TIME ON YOUR DEVICE PRIOR TO USE.

- 1. From the **FUNCTION** menu.
- 2. Key in Function Code 10.
- 3. Enter Pass Code (default is 0000).
- 4. Enter correct Date & Time.

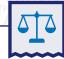

### **RECONCILIATION**

- 1. Press the Middle Key with the GREEN Square.
- 2. From the Reports & Terminal Menu: Select BATCH, then Select SETTLE.
- 3. Enter the Pass Code (default is 0000).
- 4. You can choose ALL HOSTS.
- **5.** Alternatively you can select which Acquirer you wish to reconcile separately

If you have been unable to activate using our set-up guide, please contact your terminal provider for assistance.

If you experience non set-up related problems, view our Common Errors and Issues guide.

We're here to help Monday to Friday, 8am to 6pm, and Saturday and Bank Holidays (excluding Christmas Day and New Year's Day), 9am to 5pm. Please have your Merchant Account details to hand and be prepared to answer some security questions before we can discuss your Account. Because we want to make sure we're doing a good job, we may monitor or record our calls. American Express Payment Services Limited. Registered Office: Belgrave House, 76 Buckingham Palace Road, London SW1W 9AX, United Kingdom. Registered in England and Wales with Company Number 06301718. American Express Payment Services Limited is authorised in the United Kingdom by the Financial Conduct Authority under the Payment Services Regulations 2017 with Reference Number 484347 for the provision of payment services.